# **Backing Up the Database**

Λ

**This guide is obsolete for version 6.0.17.0904 and above as the database is backed up automatically by Partek F low**

Automatic backups are stored in ~/.partekflow/partek\_db/backups. A database backup is taken daily, upon server shutdown, or upon request on the settings page. To restore, unpack the desired backup archive to the  $\sim$ /.partekflow/partek\_db folder.

## Linux

#### **Open a Linux terminal and enter the following commands.**

- 1. Obtain root access: **\$ sudo su**
- 2. Change to the user account that runs Partek® Flow<sup>®</sup>. Suppose it is user account *flow*, then. **\$ su flow**
- 3. Then the default home directory should be/home/flow. Run the following command to make the backup database in home/flow directory, the archived file name is flowdbbackup.tar.gz: **\$ tar -czvf flowdbbackup.tar.gz .partekflow/**
- 4. Log out of the user account that runs Flow: **Ctrl+D**

# MacOS

### **Open a Terminal window on the home directory of the user that installed Partek Flow.**

- 1. Run the following command to make the backup database in user's home directory **\$ tar -czvf flowdbbackup.tar.gz .partekflow/**
- 2. The archived file name is flowdbbackup.tar.gz.

## Additional Assistance

If you need additional assistance, please visit [our support page](http://www.partek.com/support) to submit a help ticket or find phone numbers for regional support.

[« Server Management](https://documentation.partek.com/display/FLOWDOC/Server+Management) [System Administrator Guide \(Linux\) »](https://documentation.partek.com/pages/viewpage.action?pageId=3770011)

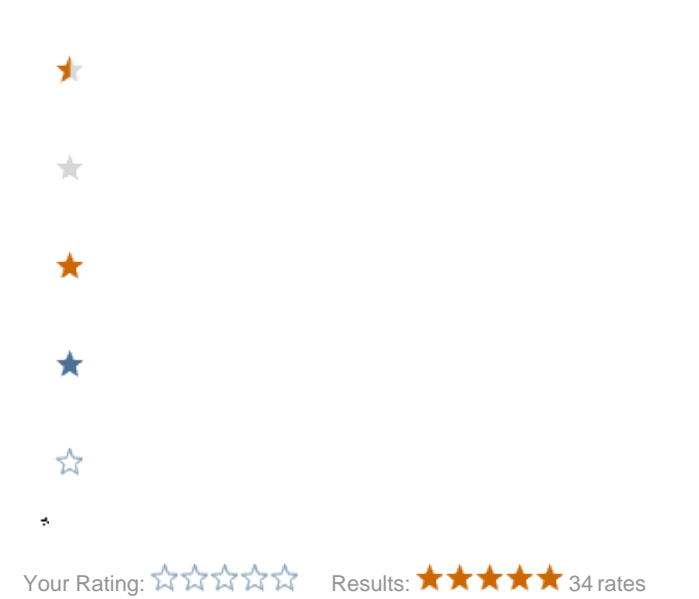